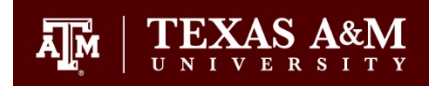

# **Research and Presentation Travel Award**

## **Committee Chair/Department Head Student Application Approval Instructions**

### If you have questions please email [ogaps-travel-award@tamu.edu](mailto:ogaps-travel-award@tamu.edu)

#### **Instructions:**

• Click the link in the *Approval email* you received **OR** log into [ogapsportal.tamu.edu](file://file.as.tamu.edu/Groups/OGS/OGS/Projects/IT%20Projects/Awards%20System/Research%20and%20Presentation%20Awards/Enhancements/June%20Meeting/ogapsportal.tamu.edu) with your netID & password.

#### **Committee Chair/Department Head Approval Screen**

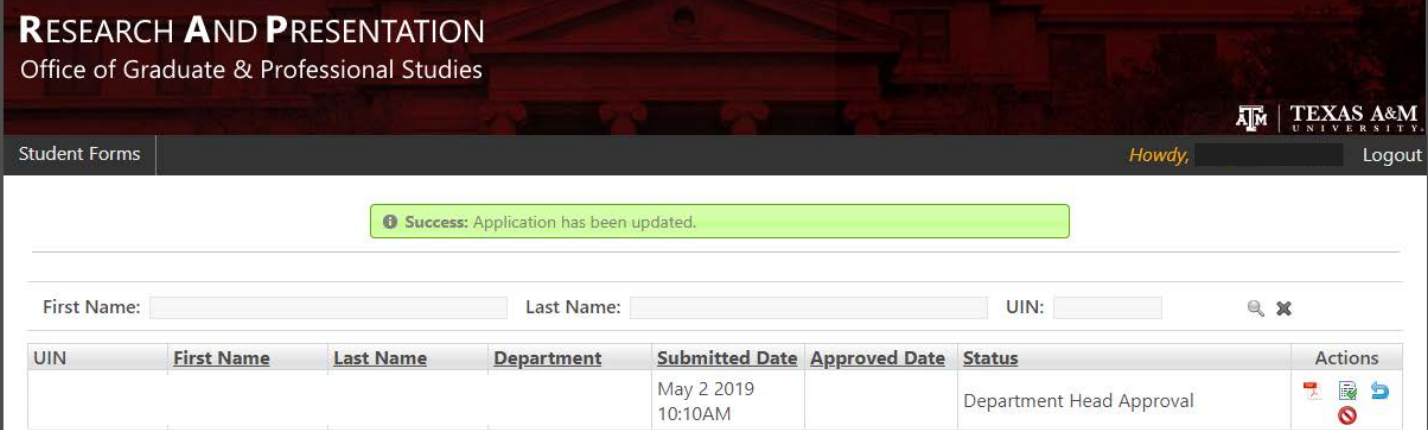

- All applications awaiting your approval will be listed on this screen.
- **Status**: this indicates what stage the application is at. You will see either:
	- o **Committee Chair Approval** awaiting the approval of the Chair
	- o **Department Head Approval** awaiting the approval of the Department Head or their signatory
- You can perform the following actions using the *Action Icons* on the right side of the screen:
	- **VIEW:** Click to view the student application
	- o **APPROVE:** Click to approve the student application. You can include a NOTE if there is any relevant information you would like the OGAPS Review Committee to be aware of (but it is not required).
	- o **RETURN:** Click to return the student application to the student. You can include a NOTE as to why (e.g. need them to correct a component of the application).
	- o **REJECT**: Click to reject the student application. Please include a NOTE as to why (has received the OGAPS Graduate Student Research and Presentation Travel Award before; has received a travel grant from the conference association, etc.).

• Once you have either approved, returned, or rejected the application, you will see a confirmation message **"Success**: Application has been updated." and the application will no longer show on your screen.

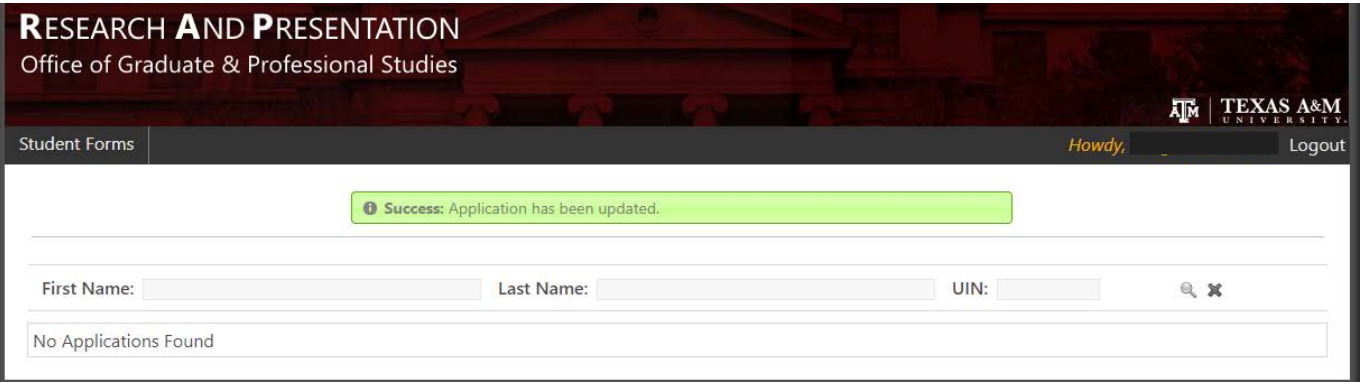

• **NOTE**: If you are **both the Committee Chair AND Department Head approver** for an application you will need to approve the application twice. After you approve as Committee Chair, you will see the Status update from Committee Chair Approval to Department Head Approval. You will then need to approve the application again.

Frequently Asked Questions:

• *QUESTION*: I clicked the link and received the error message: "Inactive User: The page you are trying to access is for authorized users only! If this is an error, please send an email to [Amanday Ray](mailto:gradcom@tamu.edu) at the Office of Graduate and Professional Studies[. Click](https://cas.tamu.edu/cas/logout)  [Here to Exi](https://cas.tamu.edu/cas/logout)t." What do I do?

*ANSWER*: A required safety feature of the system is that any user who has not logged in within the past 6 months is deactivated the next time they attempt to log in and must be reactivated. Even if you have never logged in before, you were added into the system at least 6 months ago and therefore this security feature was activated. Please just email [ogaps-travel-award@tamu.edu](mailto:ogaps-travel-award@tamu.edu) and we will reactivate your user account.